УДК 004

ż

## **Разработка бэкенда сервиса интерактивных книг**

*Ульянов Егор Андреевич Приамурский государственный университет им. Шолом-Алейхема Студент*

*Беликов Андрей Геннадьевич Приамурский государственный университет им. Шолом-Алейхема Студент*

### **Аннотация**

В данной статье описан процесс разработки бекэнда сервиса интерактивных новелл «CreatiVerse» на PHP-фреймворке Laravel. Сайт подойдёт для читателей и писателей интерактивных книг.

**Ключевые слова:** веб-сайт, интерактивные новеллы, книги с нелинейным сюжетом.

## **Development of the backend of the interactive books service**

*Ulianov Egor Andreevich Sholom-Aleichem Priamursky State University Student*

*Belikov Andrey Gennadievich Sholom-Aleichem Priamursky State University Student*

### **Abstract**

This article describes the process of developing the backend of the interactive novel service "CreatiVerse" on the Laravel PHP framework. The site is suitable for readers and writers of interactive books.

**Keywords:** website, interactive novels, books with a non-linear plot.

## **1. Введение**

### **1.1 Актуальность исследования**

Чтение книг сродни хорошему массажу: расслабляет, помогает собраться с мыслями, даёт передышку, активирует скрытые резервы. Книги – отличный досуг и возможность разнообразить действительность. Чтение делает человека умнее, его речь – богаче, фантазию безграничной, а возможности – шире.

Интерактивная книга или новелла - литературное произведение, которое позволяет читателю участвовать в формировании сюжета. Чаще всего читателю предлагается стать главным героем книги, и, в зависимости

от принимаемых решений, он перемещается между главами. Таким образом, книга читается не последовательно, а в той очерёдности, в которой читатель проходит главы.

Читают люди везде: когда дома, на работе, в путешествиях, в дороге. Границ нет. Еще в относительно недавнем прошлом, до появления интернета, люди не могли носить с собой много книг, книги помещались в домашний стеллаж, или возвращались в библиотеку.

В настоящее же время интернет прочно укоренился в нашей повседневной жизни благодаря широкому спектру функций. Веб-сайты в наши дни это, прежде всего: доступ к свежим новостям, игры, чтение и музыка и так далее. Поскольку сейчас, в силу широкого распространения электронных библиотек в цифровом формате, люди мало покупают и хранят книги, а сохранить хорошую книгу хочется, было бы удобно создать такое сервис, с помощью которого можно не только хранить, но и самому попробовать себя в роли автора интерактивных книг. В этом и заключается актуальность такого сервиса.

## **1.2 Обзор исследований**

Исследованиями в данной теме занимались следующие авторы. Т.Н.Филимоненкова в своей статьи знакомит с понятиями фронтенд и бэкенд интернет-ресурса, определены функции и задачи бэкенд-разработчика, стек технологий и языки программирования, которыми он должен владеть [1]. В работе А.С.Ломайкина описаны фреймворки и библиотеки [2]. А.С.Якимов и Р.И.Баженов в статье «Разработка модуля страниц для панели администратора на laravel» описали пошаговую инструкцию по разработке модуля страниц для панели администратора, основанной на фреймворке Laravel [3]. V.N. Qalandarov, SH.X. Xurramov, G. A. Qodirov, N.I. Ismatov в своей работе провели сравнительный анализ двух наилучших фреймворка, таких как Laravel и YII 2 [4]. N. Prokofyeva и V. Boltunova предоставляют в своей научной работе обзор и сравнение популярных PHP фреймворков с использованием различных критериев [5]. В работе М. А. Усатого и Т. А. Крамаренко проведен обзор современных средств автоматизированного проектирования структуры базы данных информационной системы, даны основные характеристики средств ERwin и Power Designer [6]. Использование фреймворка Laravel 5.0 для проектирования и создания баз данных рассматривается в статье А. С. Брусова и С.О. Тарасова. Также в статье описано построение схемы базы данных и создание таблиц и моделей фреймворком Laravel [7].

### **1.3 Цель исследования**

Целью данного исследования является разработка бекэнда сервиса интерактивных новелл.

### **2. Методы исследования**

Для реализации ВКР на тему разработка бекэнда сервиса интерактивных новелл «CreatiVerse» были выбраны следующие программные средства:

- Laravel фреймворк обладающий огромным числом плюсов: комьюнити, MVC (разделение кода), ORM (общие подходы и доступность данных в приложении), шаблонизатор [8].
- Open Server это портативный программный комплекс, созданный для того чтобы помочь веб-мастерам в разработке, отладке и тестировании сайтов непосредственно на компьютере (даже если на нем нет интернета) под управлением ОС Windows [9].
- MySQL это система управления реляционными базами данных с открытым исходным кодом (СУРБД) с моделью клиент-сервер. СУРБД – это программное обеспечение или служба, используемая для создания и управления базами данных на основе реляционной модели [10].
- PhpStorm это интегрированная среда разработки на PHP с интеллектуальным редактором, которая глубоко понимает код, поддерживает PHP 5.3-7.3 для современных и классических проектов, обеспечивает лучшее в индустрии автодополнение кода, рефакторинги, предотвращение ошибок налету и поддерживает смешивание языков [11].
- GitHub это веб-сервис, на котором размещены миллиарды строк кода, и каждый день миллионы программистов со всего мира собираются вместе для совместной разработки IT проектов с открытым исходным кодом [12].
- MySQL Workbench инструмент для визуального проектирования баз данных, интегрирующий проектирование, моделирование, создание и эксплуатацию БД в единое бесшовное окружение для системы баз данных MySQL [13].
- TimeWeb хостинг для сайтов и регистрация доменов. Услуга по предоставлению ресурсов для размещения информации на сервере, постоянно имеющем доступ к сети (обычно Интернет). Обычно услуга хостинга входит в пакет по обслуживанию сайта и подразумевает, как минимум, размещение файлов сайта на сервере, на котором запущено ПО, необходимое для обработки запросов к этим файлам (веб-сервер) [14].
- Visual Studio Code, также обычно называемый VS Code, это редактор исходного кода, созданный Microsoft для Windows, Linux и macOS. В функционал IDE входит поддержка отладки, подсветку синтаксиса, интеллектуальное завершение кода, фрагменты кода, рефакторинг кода и встроенный Git. Пользователи могут изменять тему, сочетания клавиш, настройки и устанавливать расширения, добавляющие дополнительные функциональные возможности [15].

## **3. Результаты исследования**

Первым этапом при создании бекэнда информационной системы была разработана концепция построения информационной модели. На рисунке 1

представлена диаграмма вариантов использования информационной системы «Сервис интерактивных новелл " CreatiVerse "».

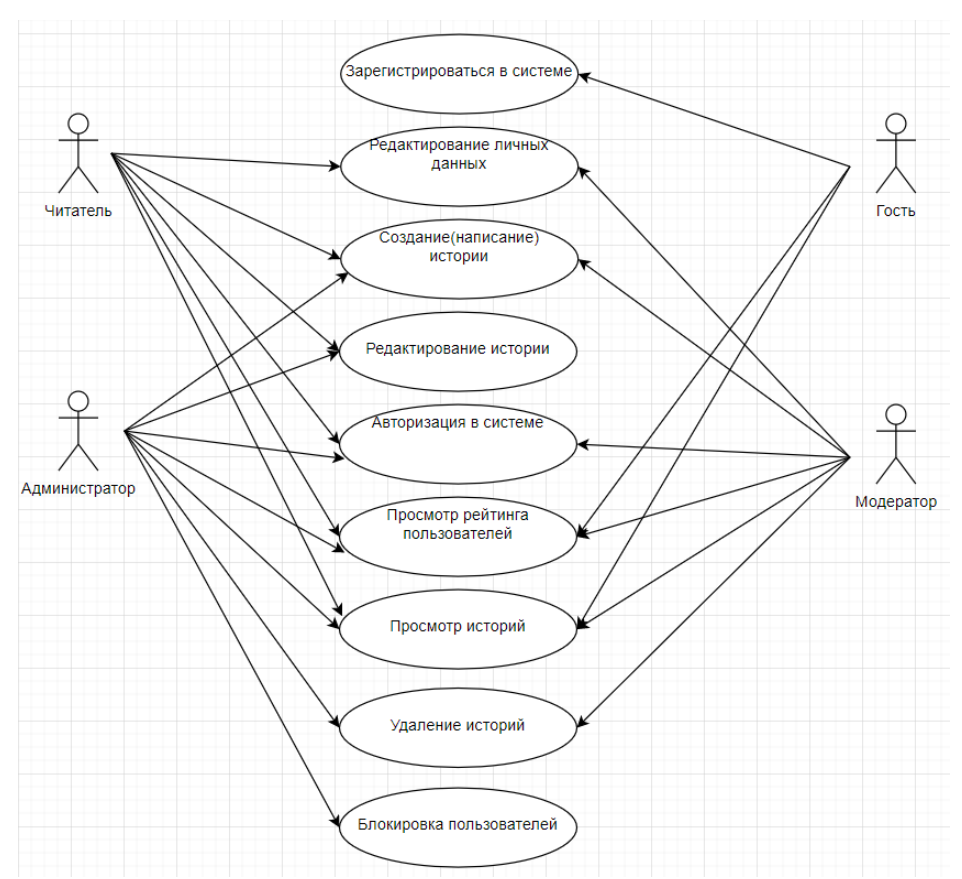

Рис. 1 - Диаграмма вариантов использования сервиса

На диаграмме показано четыре роли, которые присутствуют в информационной системе: администратор, читатель, модератор, гость.

В данной диаграмме имеется четырнадцать вариантов использования системы:

1.Регистрация в системе;

2.Редактирование личных данных;

3.Просмотр рейтинга пользователей;

4.Создание (написание) истории;

5.Авторизация в системе;

6.Просмотр историй;

7.Удаление историй;

8.Блокировка пользователей;

9.Редактирование истории.

Роль «Гость» может использовать варианты использования: зарегистрироваться в системе, просмотр рейтинга пользователей, просмотр историй.

Роли «Читатель» доступны варианты использования: редактирование личных данных, создание (написание) историй, редактирование историй, авторизация в системе, просмотр рейтинга пользователей, а также просмотр историй.

Роль «Модератор» может использовать варианты: редактирование личных данных, создание (написание) истории, авторизация в системе, просмотр историй, просмотр рейтинга пользователей, и удаление историй.

Роль «Администратор» имеет доступ к следующим вариантам использования: Создание (написание) истории, авторизация в системе, просмотр рейтинга пользователей, просмотр историй, удаление историй, редактирование историй, а также блокировка пользователей.

Следующим этапом в разработке сервиса стало проектирование базы данных. Для этой цели использовался инструмент визуального проектирования баз данных –MySQL Workbench. При проектировании базы данных созданы следующие таблицы: таблица пользователей, таблица книг рейтинга, таблица избранных книг, таблица разветвлений и таблица транзакций (Рис. 1.1).

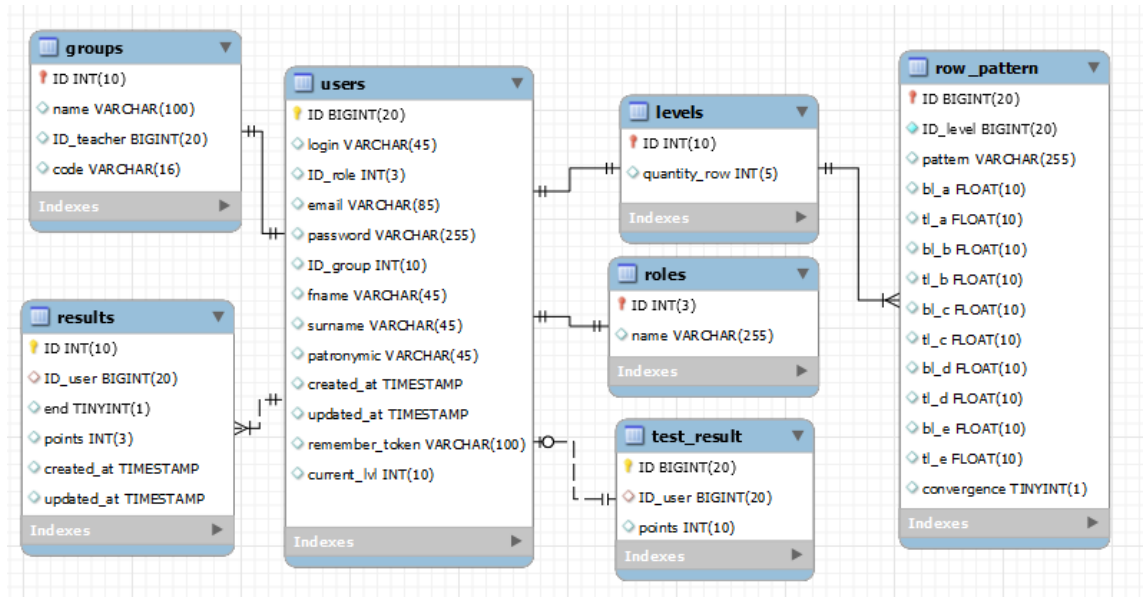

Рис. 1.1 - Физическая модель базы данных

Таблица users хранит в себе информацию о всех зарегистрированных пользователях системы (Табл. 1.1). Данная таблица хранит в себе значения id пользователя, имя, электронную почту, дату рождения, пароль. Также в данной таблице имеются поля created at, updated at обозначающие дату создания и обновления профиля пользователя, а также remember\_token в котором хранится уникальный ключ для сохранения логина и пароля при входе в систему.

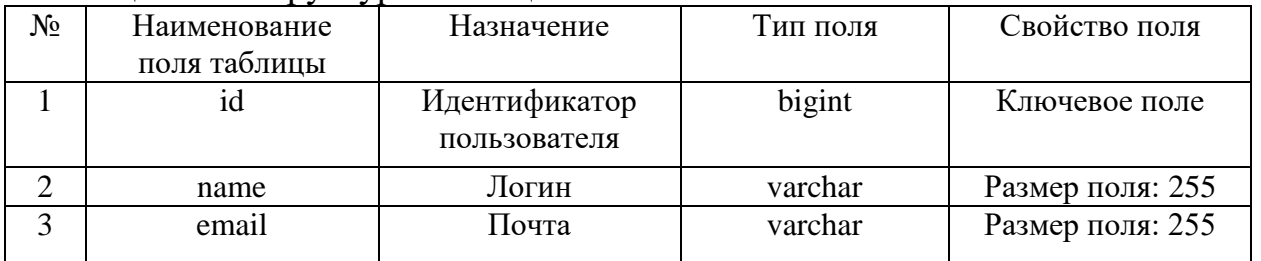

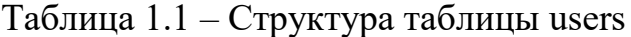

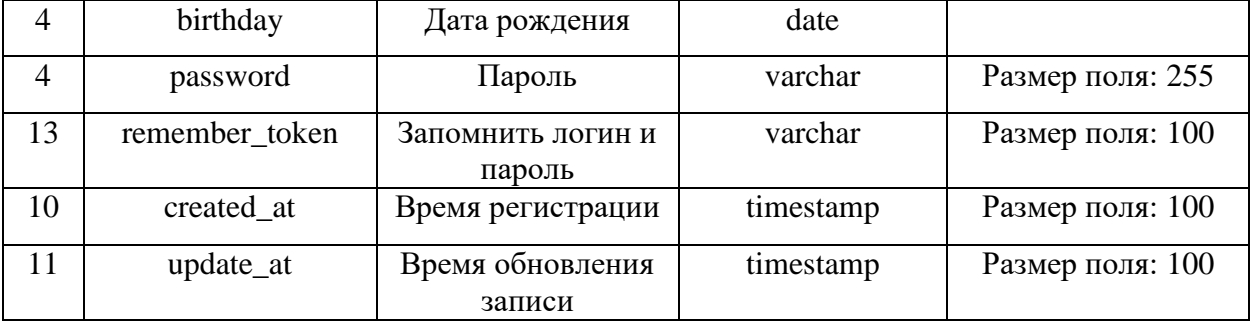

Таблица books содержит идентификатор истории, идентификатор пользователя, название истории, описание истории, изображение, статус, дату создания и обновления истории (Табл. 1.2).

Таблица 1.2 – Структура таблицы books

|                | $\sim$ $\sim$ $\sim$ $\sim$ $\sim$ $\sim$ $\sim$ $\sim$ |                       |           |                  |
|----------------|---------------------------------------------------------|-----------------------|-----------|------------------|
| $N_2$          | Наименование                                            | Назначение            | Тип поля  | Свойство поля    |
|                | поля таблицы                                            |                       |           |                  |
|                | id                                                      | Идентификатор истории | bigint    | Ключевое поле    |
|                |                                                         |                       |           |                  |
| $\overline{2}$ | user_id                                                 | Количество рядов на   | bigint    |                  |
|                |                                                         | уровне                |           |                  |
| 3              | title                                                   | Название истории      |           | 255              |
|                |                                                         |                       | varchar   |                  |
|                |                                                         |                       |           |                  |
| 4              | desc                                                    | Описание истории      | text      |                  |
| 5              | image                                                   | Изображение истории   | text      |                  |
| 6              | status                                                  | Статус истории        | tinyint   | Размер поля: 1   |
| 7              | created_at                                              | Дата создания         | timestamp | Размер поля: 100 |
| 8              | updated_at                                              | Дата обновления       | timestamp | Размер поля: 100 |

Таблица book\_readers необходима для составления рейтинга читателей, в ней хранится уникальный идентификатор, идентификатор пользователя, идентификатор истории (Табл. 1.3).

Таблица 1.3 – Структура таблицы book\_readers

| $N_2$ | Наименование | Назначение            | Тип поля | Свойство поля |
|-------|--------------|-----------------------|----------|---------------|
|       | поля таблицы |                       |          |               |
|       | 10           | Идентификатор группы  | bigint   | Ключевое поле |
|       |              |                       |          |               |
|       | user id      | Идентификатор         | bigint   |               |
|       |              | пользователя          |          |               |
|       | book id      | Идентификатор истории | bigint   |               |

Таблица book\_favorites содержит данные о избранных книгах пользователей, и имеет поля: идентификатор пользователя, идентификатор истории (Табл. 1.4).

Таблица 1.4 – Структура таблицы book\_favorites

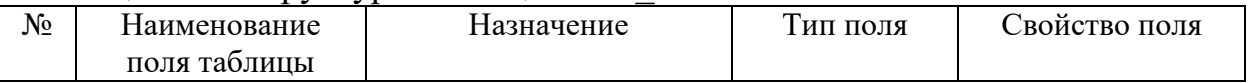

Постулат. 2022. №6 ISSN 2414-4487

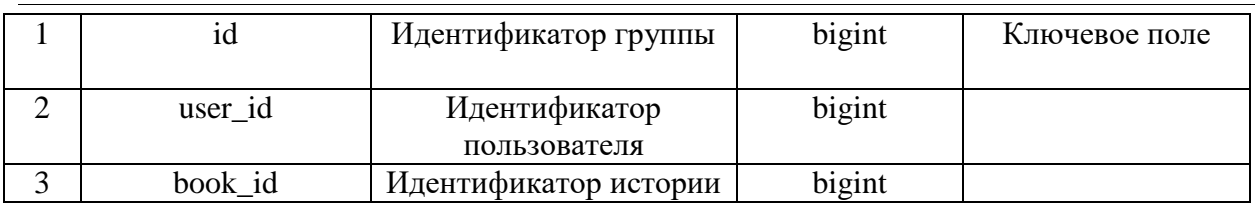

Таблица book\_plots была создана с целью хранить ветвления историй, содержит такие поля как идентификатор, идентификатор пользователя, идентификатор истории, идентификатор родителя истории, имя, описание, статус, дату создания и обновления разветвления (Табл. 1.5).

| $N_2$          | Наименование | Назначение                       | Тип поля  | Свойство поля |  |
|----------------|--------------|----------------------------------|-----------|---------------|--|
|                | поля таблицы |                                  |           |               |  |
|                | id           | Идентификатор                    | bigint    | Ключевое поле |  |
|                |              | результата                       |           |               |  |
| 2              | user_id      | bigint<br>Идентификатор          |           |               |  |
|                |              | пользователя                     |           |               |  |
| 3              | book_id      | Идентификатор истории            | bigint    |               |  |
| $\overline{4}$ | parent_id    | bigint<br>Идентификатор родителя |           |               |  |
|                |              | истории                          |           |               |  |
| 5              | name         | Название разветвления            | varchar   |               |  |
| 6              | desc         | Текст описания                   | text      |               |  |
| 8              | created_at   | Дата создания                    | timestamp |               |  |
|                |              | разветвления                     |           |               |  |
| 9              | updated_at   | Дата обновления                  | timestamp |               |  |
|                |              | разветвления                     |           |               |  |

Таблица 1.5 – Структура таблицы book\_plots

Таблица transactions была создана с целью хранить транзакции (пополнения баланса) пользователя, содержит такие поля как идентификатор транзакции, сумма транзакции, описание транзакции, статус транзакции, дата создания транзакции, а также дата обновления транзакции (Табл. 1.6).

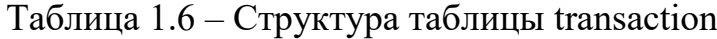

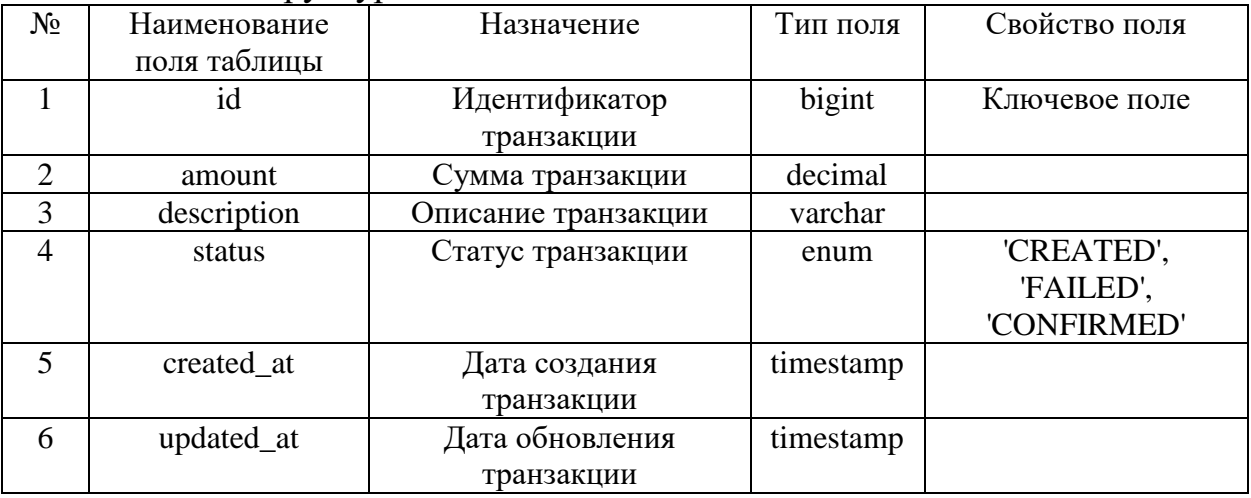

Всего в базе данных присутствуют 5 таблиц, которые связаны между

собой типом отношений один ко многим. Таблица users связана с таблицами books, book favorites, book readers, а также с таблицей transactions. Таблица book связанна с book\_plots.

Последний и заключительный этап в создании информационной системы является разработка веб-ориентированного ресурса.

Для начала рассмотрим главную страницу сервиса «CreatiVerse» (Рис. 2.). На данной странице есть приветственное слово из фреймворка Laravel (в будущем будет отредактировано), статистика сайта, участок с недавно добавленными историями (книгами). Так же на странице можно перейти во вкладки: все книги, о нас, контакты, создать историю и рейтинг, либо сразу начать регистрацию/авторизацию в системе использую кнопки "Войти", "Регистрация".

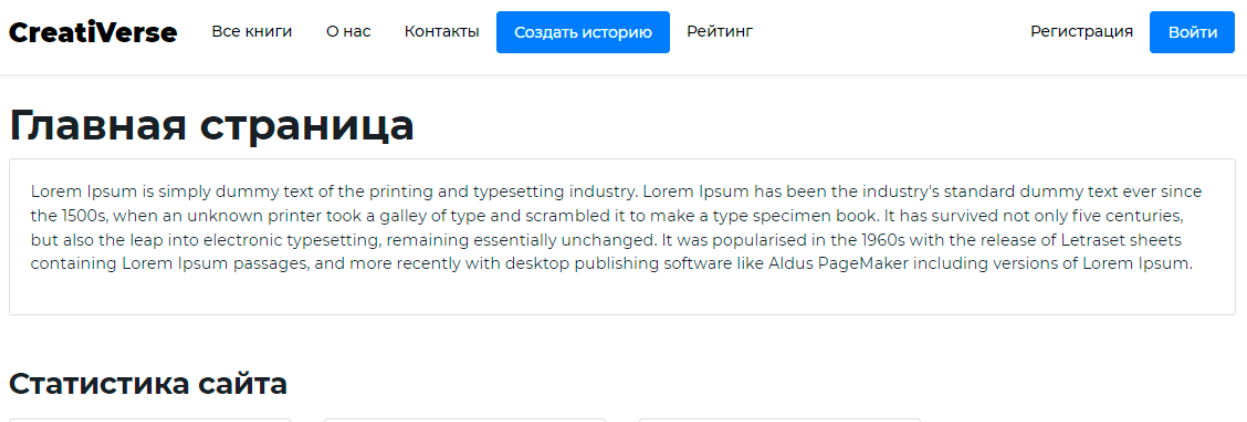

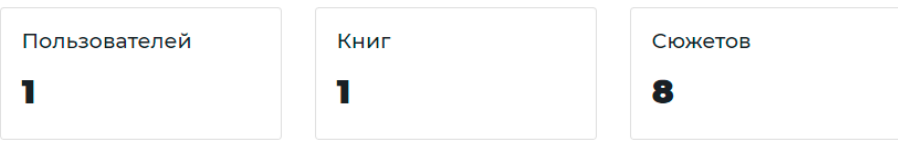

#### Недавно добавленые книги

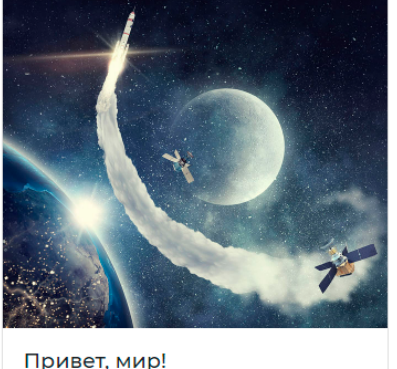

Данной книгой будет проведен тест системы разветвления Просмотреть

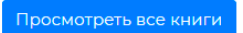

Регистрация

Войти

Не зарегистрированному пользователю доступен просмотр историй, о нас, регистрация, просмотр рейтинга, а также просмотр вкладки контакты (Рис. 3-6).

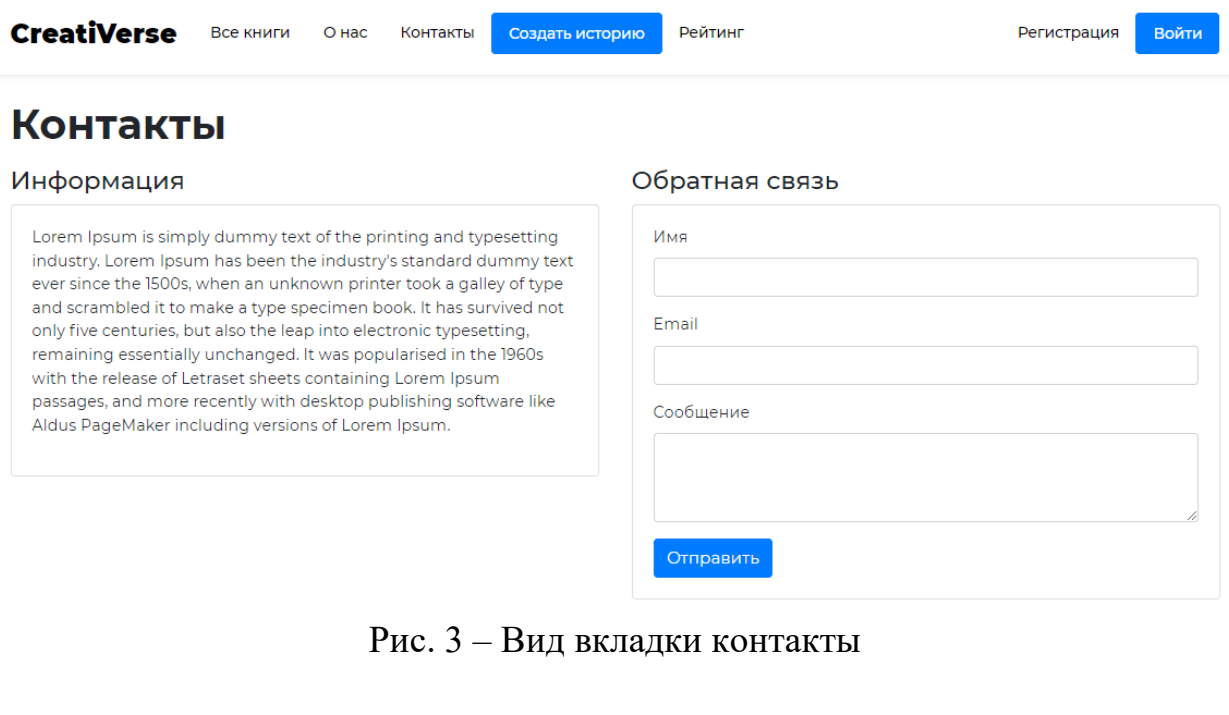

Создать историю

**Рейтинг** 

# Все книги

**CreatiVerse** BCe KHMFM

О нас

Контакты

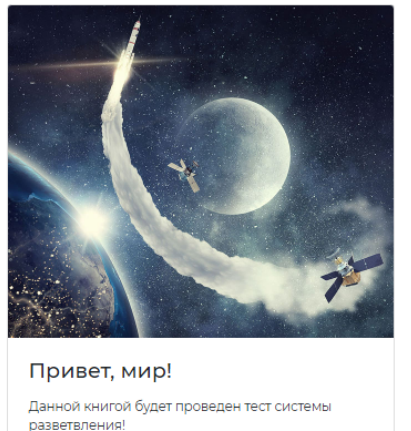

Просмотреть

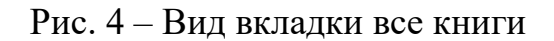

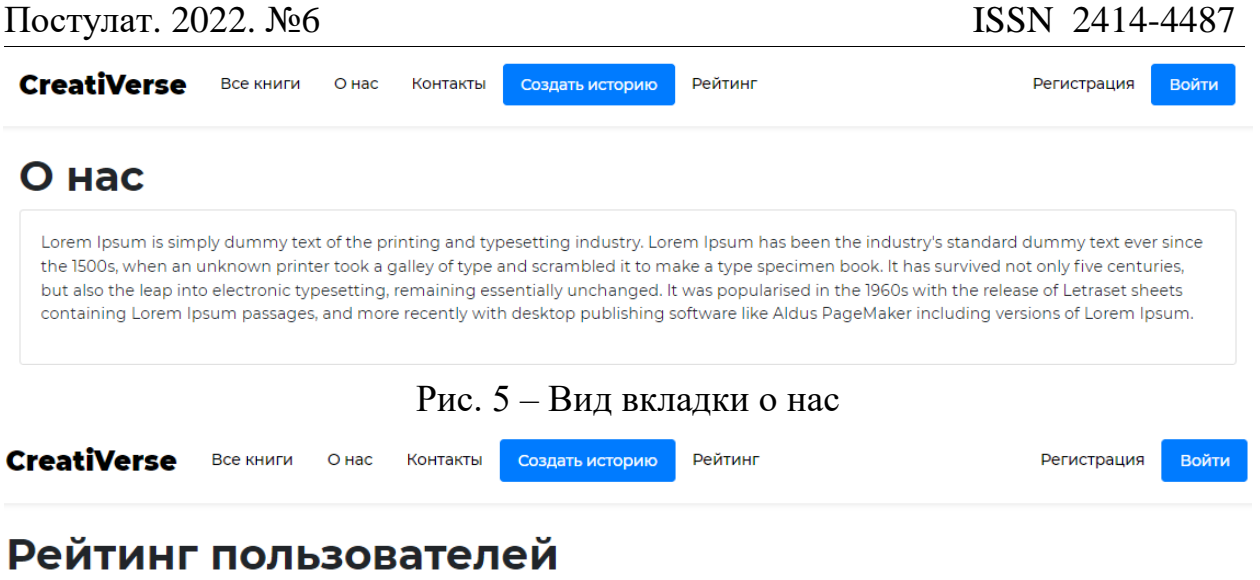

| Топ читателей |      | Топ писателей |      |  |
|---------------|------|---------------|------|--|
|               | Имя  | #             | Имя  |  |
|               | Erop |               | Erop |  |
|               |      |               |      |  |

Рис. 6 – Вид вкладки рейтинг

Далее рассмотрим форму регистрации (Рис. 7). При регистрации заполняются следующие поля: имя, email (необходим для восстановления пароля), дата рождения (необходимо для скрытия историй если пользователю нет 18+ лет), пароль и подтверждение пароля.

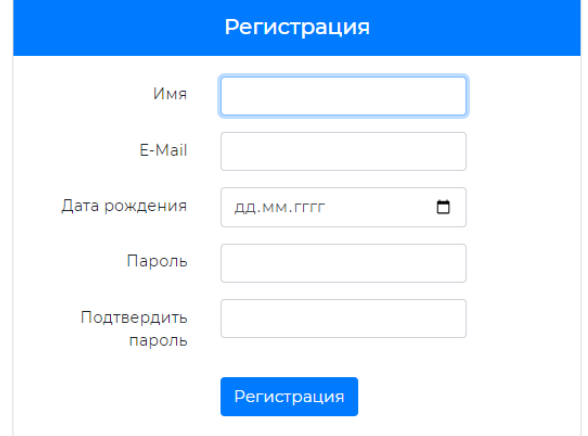

Рис. 7 – Форма регистрации

Если пользователь уже зарегистрирован, то для входа в систему необходимо ввести логин и пароль (Рис. 8).

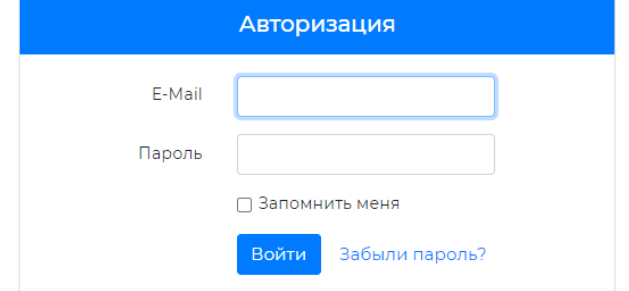

Рисунок 8 – Форма входа

Рассмотрим версию сайта под ролью читателя, доступны следующие переходы на страницы: просмотр историй, личный кабинет, просмотр рейтинга, создание историй, а также просмотр вкладки контакты. Для роли читатель все вкладки, кроме: создать историю и личный кабинет ничем не отличаются. Их и рассмотрим (Рис. 9).

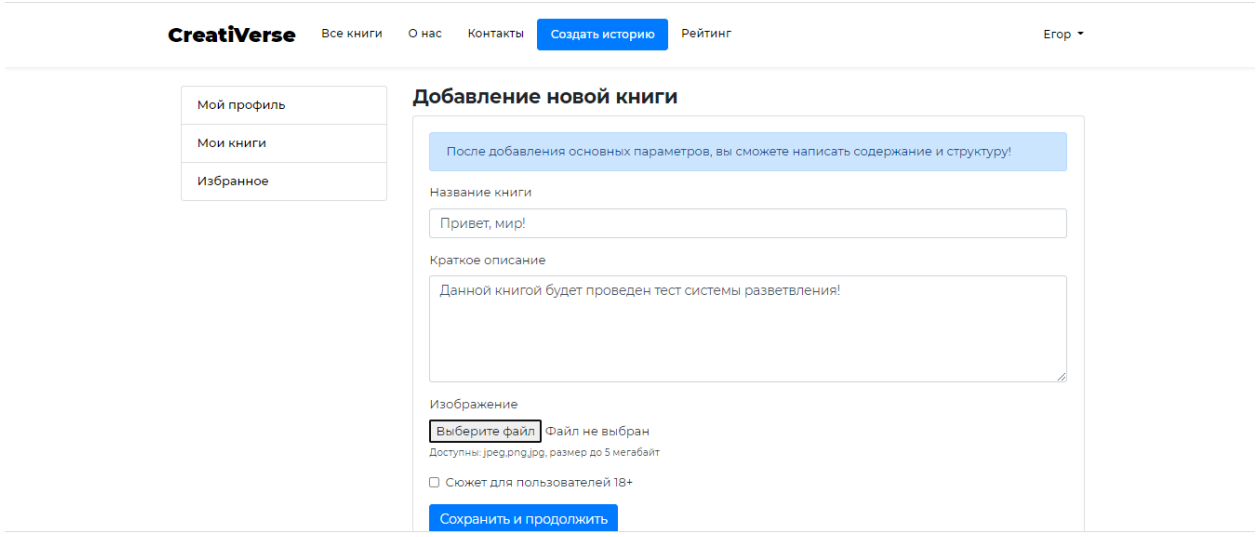

Рисунок 9 – Страница добавления книги

Посла добавления основных параметров: названия книги, краткого описания книги, добавления изображения к книге, а также проставления чекбокса о категории сюжета, можно приступать к написанию содержания и структуры. Сюжет в данном сервисе – это разветвления истории. Чтобы добавить разветвление истории добавляем сюжет, прописываем название сюжета и текст сюжета (Рис. 10).

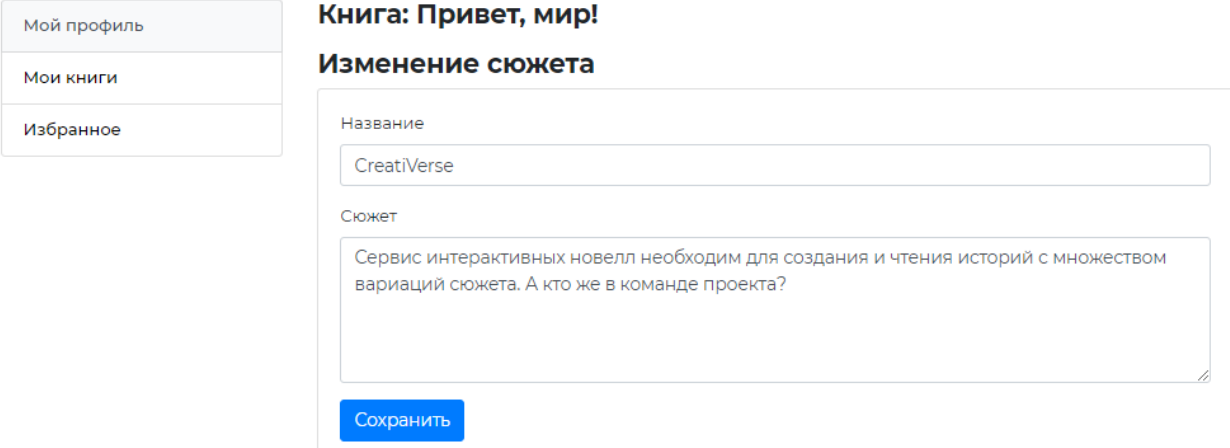

Рисунок 10 – Страница добавления сюжета

Чтобы добавить «разветвление к разветвлению» пользователь выбирает из выпадающего списка нужный сюжет и также прописывает название и текст разветвления (Рис. 11).

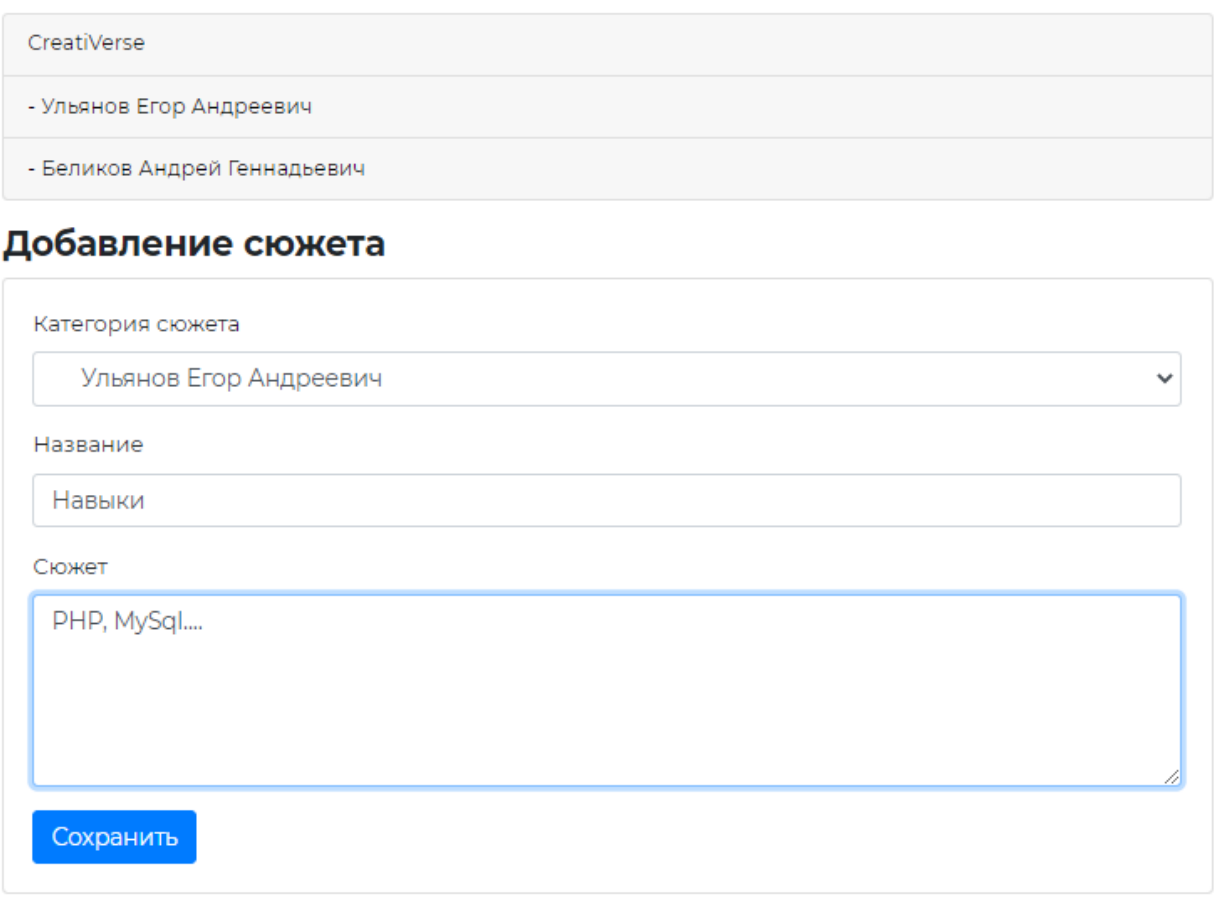

Рисунок 11 – Добавление второго разветвления

После создания истории пользователь может опубликовать историю, для этого он переходит в личный кабинет – мои книги – редактировать (Рис. 12).

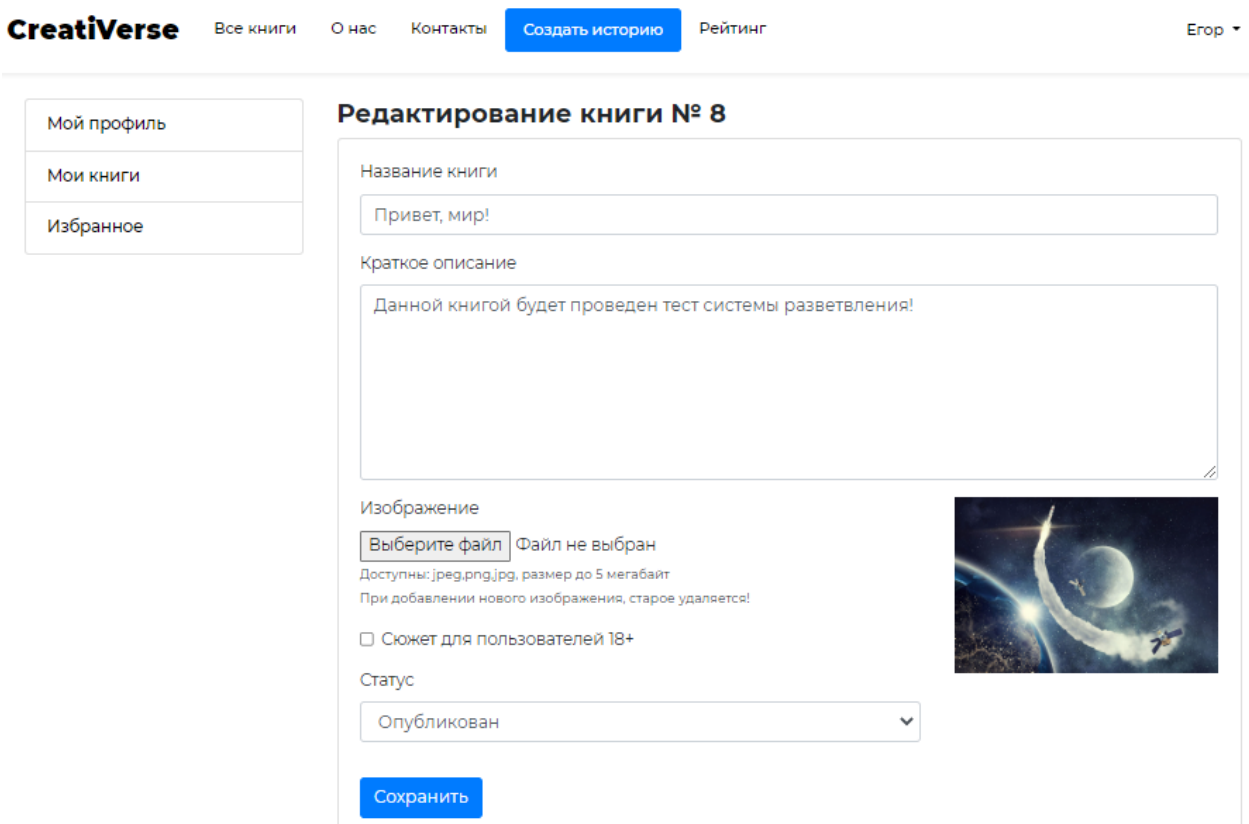

Рисунок 12 – Страница редактирования книги

В личном кабинете пользователя помимо книг есть вкладки: мой профиль и избранные книги (Рис. 13).

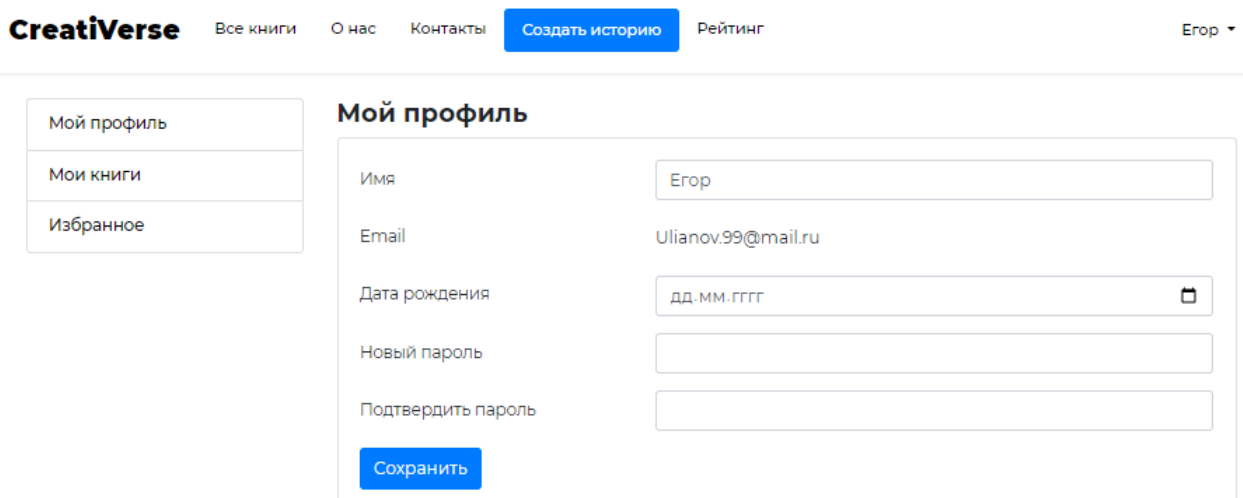

Рисунок 13 – Вид вкладки мой профиль

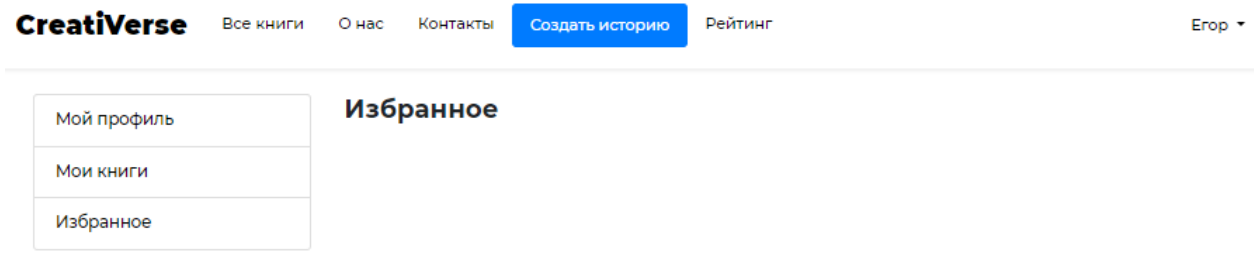

Рисунок 14 – Вид избранное

Для более быстрого доступа к базе данных в проект была установлена панель администратора «Sleeping Owl», позволяющая редактировать таблицы «users», «books», а именно: удалить, переименовать, поменять id (Рис. 15).

| $\rightarrow$<br>$\circ$<br>$\leftarrow$ | A Heбезопасно   creativerse.confclub.ru/admin/users |      | $A^{\circ}$ to $C^{\circ}$ to $D^{\circ}$<br>$\circledcirc$<br>$\cdots$     |
|------------------------------------------|-----------------------------------------------------|------|-----------------------------------------------------------------------------|
| ▩<br>Main menu                           | $\equiv$ $\alpha$                                   |      |                                                                             |
| <b>Users</b>                             |                                                     |      | Панель / Users                                                              |
| <b>Books</b>                             | <b>Users</b>                                        |      |                                                                             |
| <b>2</b> Dashboard                       | + Новая запись                                      |      |                                                                             |
| <b>O</b> Information                     | All names<br>v                                      |      | Фильтр Х                                                                    |
|                                          | Поиск                                               |      |                                                                             |
|                                          | # 1                                                 | Name | 1 On Created / updated 1                                                    |
|                                          | <b>NEGOR</b><br>2022-05-20 06:26:00                 |      | 2022-05-20<br>$\sqrt{6}$<br>$\checkmark$<br>06:26:00<br>2022-05-24 06:45:37 |
|                                          | Rufus<br>$\overline{2}$<br>2022-05-20 10:02:46      |      | 2022-05-20<br>$\sqrt{6}$<br>$- 10:02:46$<br>2022-05-20 10:02:46             |
|                                          | <b>G4RDESK</b><br>5<br>2022-05-22 23:50:20          |      | 2022-05-22<br>◢■<br>23:50:20<br>$\checkmark$<br>2022-05-22 23:50:20         |
|                                          | Михаил<br>6<br>2022-05-23 00:02:26                  |      | 2022-05-23<br>$\sqrt{6}$<br>00:02:26<br>$\checkmark$<br>2022-05-23 00:02:26 |
|                                          | Шаньё<br>$\overline{7}$<br>2022-05-23 12:11:46      |      | 2022-05-23<br>$\frac{1}{2}$<br>$-12:11:46$<br>2022-05-23 12:11:46           |

Рисунок 15 – Вид панели администратора

Для пополнения баланса пользователя есть соответственная страница. На которой можно указать сумму пополнения и описание пополнения (Рис. 16).

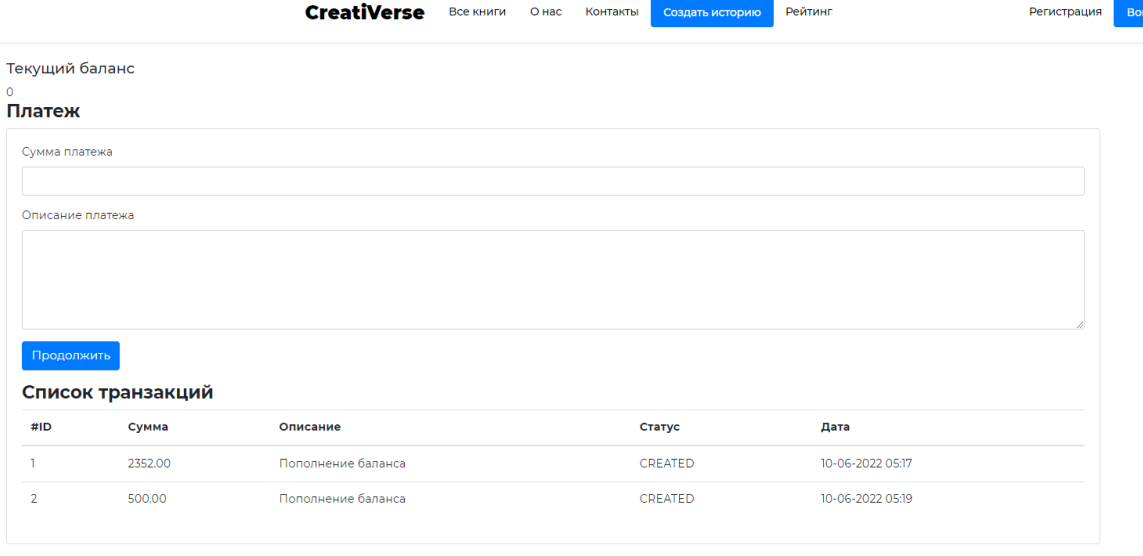

Рисунок 16 – Вид страницы пополнения баланса

### **4. Выводы**

В рамках данного исследования описана разработка бекэнда и основных страниц сервиса интерактивных новелл "CreatiVerse" на php фреймворке Laravel.

Были выполнены следующие задачи:

- Проанализирована предметная область по теме научной работы;
- Создана диаграмма вариантов использования;
- Разработана физическая структура разрабатываемой информационной системы;
- Разработана структура базы данных сервиса;
- Разработан веб-ориентированный ресурс сервиса интерактивных новелл.

В дальнейшем планируется расширения функционала сервиса, улучшения стабильности работы сайта, а также создания мобильных приложений на основе сайта.

## **Библиографический список**

- 1. Филимоненкова Т. Н. Стек технологий для серверной разработки сайтов // Информационные системы и технологии в моделировании и управлении. 2021. С. 34-38.
- 2. Ломайкин А. С. Роль фреймворков и библиотек в современной вебразработке //Материалы XXIV научно-практической конференции молодых ученых, аспирантов и студентов национального исследовательского мордовского государственного университета им. Н.П. Огарёва. 2021. С. 268-273.
- 3. Якимов А. С., Баженов Р. И. Разработка модуля страниц для панели администратора на laravel // Постулат. 2017. №1. C.46.

- 4. Qalandarov V.N., Xurramov SH.X., Qodirov G. A., Ismatov N.I. Advantages and disadvantages oflaravelandyii 2 framework //Междисциплинарность науки как фактор инновационного развития. 2019. C.32-34.
- 5. Prokofyeva N., Boltunova V. Analysis and practical application of PHP frameworks in development of web information systems //Procedia Computer Science. 2017. Т. 104. С. 51-56.
- 6. Усатый М. А., Крамаренко Т. А. Обзор средств автоматизированного проектирования базы данных информационной системы //Научное обеспечение агропромышленного комплекса. 2017. С. 458-459.
- 7. Брусов А. С., Тарасов С. О. Проектирование и создание баз данных для web-приложений под управлением фреймворка Laravel 5.0 //Интеллектуальные информационные системы: тенденции, проблемы, перспективы. 2017. С. 18-21.
- 8. Laravel URL: https://laravel.com/ (дата обращения: 13.04.2021).
- 9. Open Server URL: https://ospanel.io/ (дата обращения: 13.04.2021).
- 10. MySQL URL: https://www.mysql.com/ (дата обращения: 13.04.2021).
- 11.PhpStorm URL: https://www.jetbrains.com/phpstorm/ (дата обращения: 13.04.2021).
- 12.GitHub URL: https://github.com/ (дата обращения: 13.04.2021).
- 13.MySQL Workbench URL: https://www.mysql.com/products/workbench/ (дата обращения: 13.04.2021).
- 14.Лучший виртуальный хостинг для сайтов // TimeWeb URL: https://timeweb.com/ru/services/hosting/ (дата обращения: 02.12.2020).
- 15.Visual Studio Code URL: https://code.visualstudio.com/ (дата обращения: 13.04.2021).